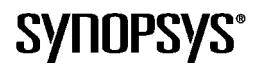

# **ProVHDL Rule Specifier**

*LEDA 3.0*

 $\overline{\mathbb{Z}}$ 

# **Tutorial**

Copyright © 2001 by Synopsys, Inc. All rights reserved.

SYNOPSYS, Inc 700 East Middlefield Road Mountain View, CA 94043, USA

E-mail:leda-support@synopsys.com Web: http://www.synopsys.com

This software and manual are furnished under a license agreement and may not be used or copied except in accordance with the terms of the agreement.

No part of this publication may be reproduced, transmitted, or translated, in any form or by any means, electronic, mechanical, manual, optical, or otherwise, without prior written consent of Synopsys.

The information in this manual is subject to change without notice and does not represent a commitment on the part of Synopsys.

Even though Synopsys has taken every effort in the preparation of this manual and the test of the software, Synopsys makes no warranty of any kind, either express or implied, with regards to this software and documentation, including, but not limited to, the implied warranties of merchantability and fitness for a particular purpose.

Synopsys acknowledge trademarks or registered trademarks of other organizations for their respective products and services.

### Contents

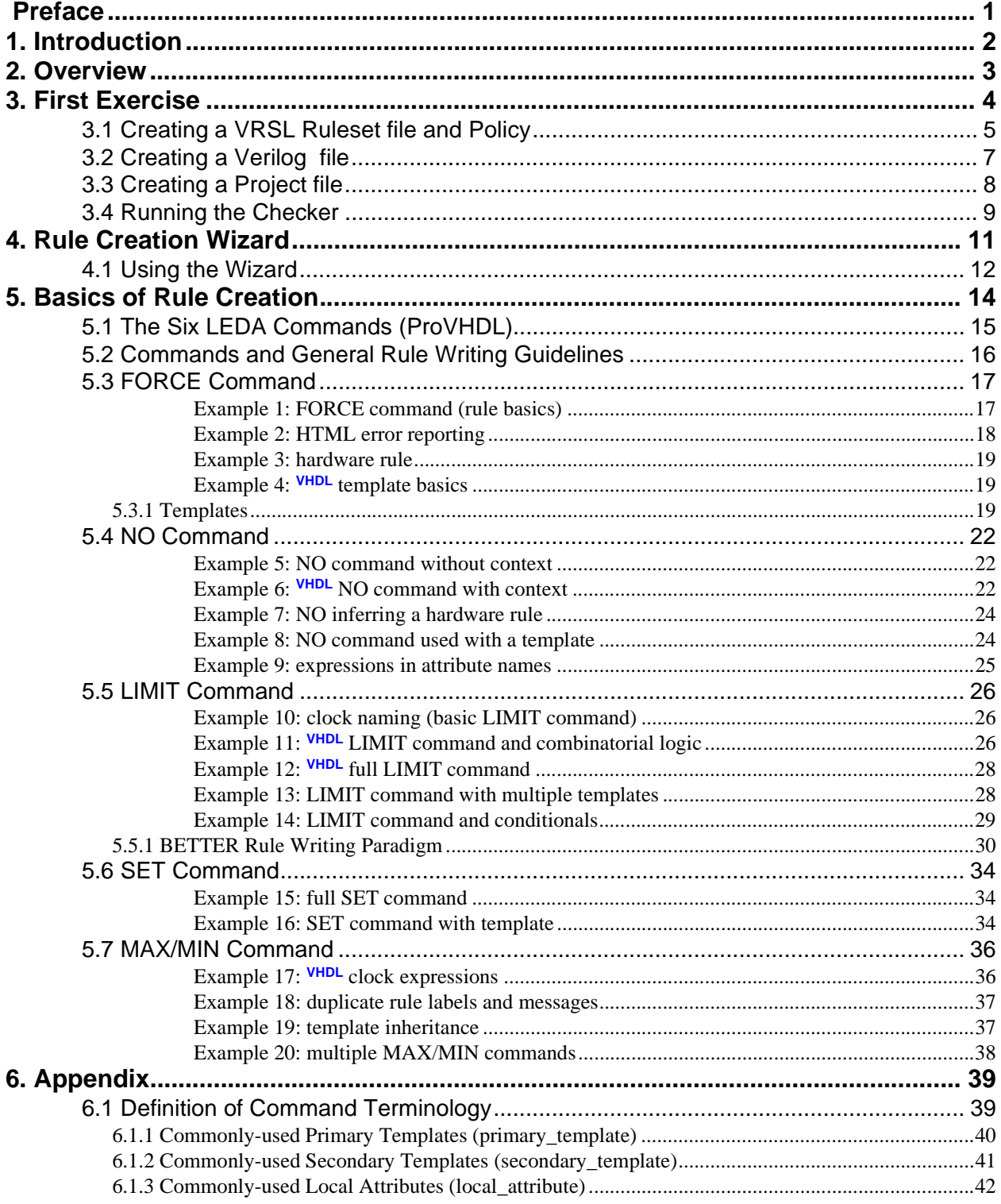

<span id="page-4-0"></span>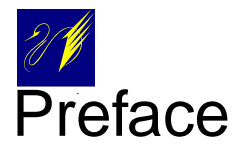

Welcome to the LEDA ProVHDL Rule Specifier Tutorial for the VHDL language. This tutorial is an example-based introduction to writing rules for checking VHDL code. The rules are written in the VHDL Rule Specification Language (VRSL).

If you have used VHDL before, the concepts in this tutorial will be familiar to you. Even if you are not familiar with VHDL, this tutorial is designed so you can get a basic understanding of VRSL's capabilities.

# <span id="page-5-0"></span>1. Introduction

The LEDA checkers come prepackaged with different rulesets and policies that check VHDL code for synthesizability, simulatability and portability, along with additional policies that check code for optimum performance.

Since ProVHDL is programmable, proprietary coding standards can also be readily created and/or modified to accommodate the unique requirements of design flows containing both commercially available and internally developed design tools.

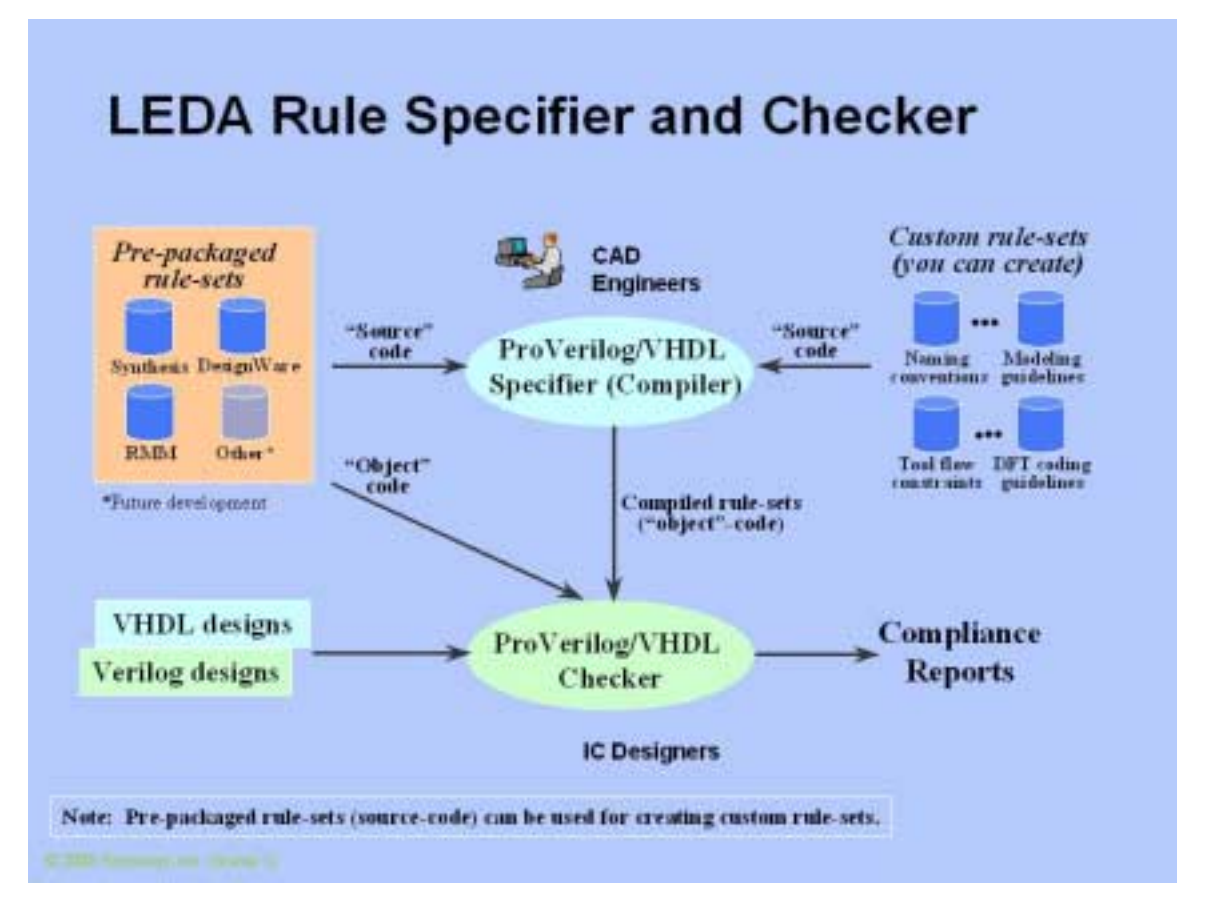

ProVHDL consists of two tools: a rule specification tool and a rule checking tool. The specification tool uses a simple command set for creating and compiling custom rules. The Rule Specifier also features a user-friendly GUI for managing rulesets and coding standards.

The Rule Checker accepts VHDL code along with compiled rulesets and policies and outputs error messages, indicating which lines in the code violate different rules. The compiled rulesets either come pre-installed or are created using the Rule Specifer.

This tutorial will teach you to use the Rule Specifier to create and compile custom rules.

# <span id="page-6-0"></span>2. Overview

ProVHDL works by enabling the designer to define "templates" and "rules" that jointly describe exactly what the input VHDL code should look like. Templates define "snapshots" of how the VHDL code should appear (e.g., what VHDL constructs should or should not be present, in what order, and so forth).

Rules constrain different VHDL constructs by ensuring that they correspond to acceptable values, ranges, or templates. The designer is thus able to define a syntactic/semantic "subset" of the overall VHDL code that is uniquely targeted to the design flow and methodology.

Rules can also be written to control the "hardware semantics" of VHDL. This means certain VHDL constructs infer specific hardware features if the description is synthesized (e.g.,  $ck=1'$  and  $ck'$ event represent a clock active on the rising edge). These hardware features can be constrained through VRSL.

To implement checks for different coding style rules, the designer uses a simple yet powerful set of commands. Sequences of these commands (i.e., source code) are programmed using the ProVHDL Rule Specifier. This Rule Specifier then compiles the source code into object files used to configure one or multiple ProVHDL rule checkers.

Finally, the Rule Checker compares the input VHDL code to the templates and rules contained within the object files, and outputs error messages depending on whether the comparisons passed or failed.

This tutorial will lead you through a series of examples where you will learn how to use VRSL to program custom coding guidelines. After completing all the examples, you will have a basic understanding of all the VRSL commands, keywords, and attributes. This will then enable you to independently develop and implement your own coding style rules.

# <span id="page-7-0"></span>3. First Exercise

<span id="page-7-1"></span>The purpose of this first exercise is to familiarize you with the basic functions of the Rule Specifier and to create a rule in the VHDL Rule Specification Language (VRSL). The rule will then be used to check some simple VHDL code. You should be running the LEDA ProVHDL Rule Specifier which is invoked from a terminal window using the following UNIX command:

> provhdl\_spec

The following screen should be showing:

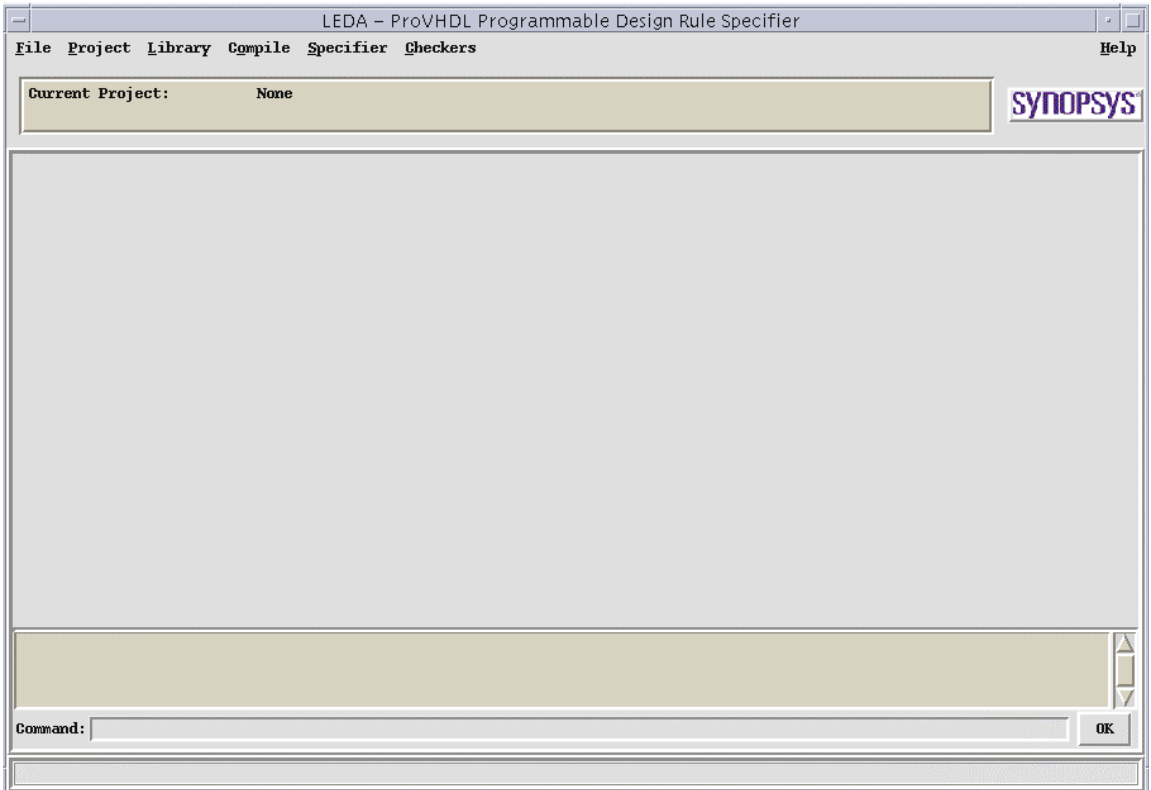

In this exercise, we are first going to write a rule in VRSL. We will then write some VHDL code which the rule will check. Finally, we will use the LEDA tool to check the rule.

<span id="page-7-3"></span><span id="page-7-2"></span>Before starting this tutorial, however, it is important to understand the distinction between VRSL and the VHDL language. VRSL is a macro-based language that is used to write rules that constrain the VHDL language. The VHDL language is one of two standard electronics industry hardware description languages. The other standard language is Verilog. This tutorial will teach you how to write rules in VRSL to constrain VHDL.

### <span id="page-8-0"></span>**3.1 Creating a VRSL Ruleset file and Policy**

<span id="page-8-1"></span>Before we create the rule, some basic terminology will be helpful. The terms policy, ruleset, and rule are often used interchangeably. A policy can contain any number of rulesets. A ruleset can contain any number of rules.

To begin our exercise, we will create a policy with one ruleset file that will contain a single rule. This rule will constrain bidirectional ports in the VHDL code.

**1** Using a text editor, type in the following text exactly as it is shown. You can use the text editor in the Specifier by choosing **File > New**. (Note that two dashes "--" at the beginning of a line designates a comment.)

```
ruleset RULESET_1 is
      -----------------------------------------------------------
 ---------------------------------------------------
 -- Template Section
 ---------------------------------------------------
template PORT_DEC is port_declaration
no inout
end
 ---------------------------------------------------
 -- Command section
 ---------------------------------------------------
RULE1:
limit port_declaration in entity_declaration to PORT_DEC
message "Bi-directional ports are not allowed in the design"
severity WARNING
```
end ruleset

- **2** Save this file as "ruleset.rl" making sure the file is in a convenient folder. Note that RULE1 (a single rule) is a subset of RULESET\_1. Also note the ".rl" file extension which is the standard naming convention for VRSL ruleset files.
- **3** From the Specifier main window choose **Specifier > Specify Policies**.
- **4** Click in the **Set of Policies** pane then click on **New**. Type in a name for the new policy (e.g., "my\_policy") and press **Enter**.
- **5** When the new policy appears in the left pane, click on it then click in the **Set of Rules** pane. Click on **Add**.
- **6** Click on the **File Name** ("ruleset.rl") for the ruleset you just created. Click on **Add** then close the open windows.

You have now created a policy ("my\_policy") containing one ruleset. The ruleset contains one rule which will be used to check the VHDL code. You should see a \*\*\* Compile successfully \*\*\* message in the Result Frame of the main window. This message indicates that the rule is valid according to ProVHDL conventions.

LEDA 3.0 - ProVHDL

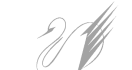

## <span id="page-10-0"></span>**3.2 Creating a Verilog file**

<span id="page-10-1"></span>To test this rule, we need to create some VHDL code to check it against. Since we just created a rule stating that bidirectional ports are not allowed in the design, we are going to purposely add bidirectional ports in our VHDL code (bolded below). When we check the code with our rule, we should see an error.

Using a text editor, type in the following text. Save it as "test.vhd" making sure the file is in a convenient folder. (Note the ".vhd" file extension for VHDL files and the two dash "--" comment line designation.)

```
-- VHDL test code 
entity MUX is
 port (a,b,sel: in bit;
       z: out bit := '1'; k: inout bit);
end MUX;
architecture describe of MUX is begin
  process begin
     if sel = '1' then
        z \leq a;
      else
        z \le b;
      end if;
   end process;
end describe;
```
### <span id="page-11-0"></span>**3.3 Creating a Project file**

<span id="page-11-1"></span>Before we can use the LEDA tool, we must first create a project file. A project file organizes the VHDL file(s) into easily managed units.

- **1** From the Specifier choose **Project > New > From Source Files**.
- **2** Enter the Project Name (e.g., "my\_project"). A **Create Project from source files** window will appear.
- **3** Click on **Specify Source Files**. A **Specify Directories and/or Files** window will appear.
- **4** Click on **Add**.
- **5** Change the filter to \*.
- **6** Select the "test.vhd" file. Click on **Add**.
- **7** Click on **Close**. The window will close.
- **8** Click on **Build and Compile**. You should see a "Building the Project" message and then another message ending with \*\*\* compilation end \*\*\*. This indicates the project is built. You should have the following screen.

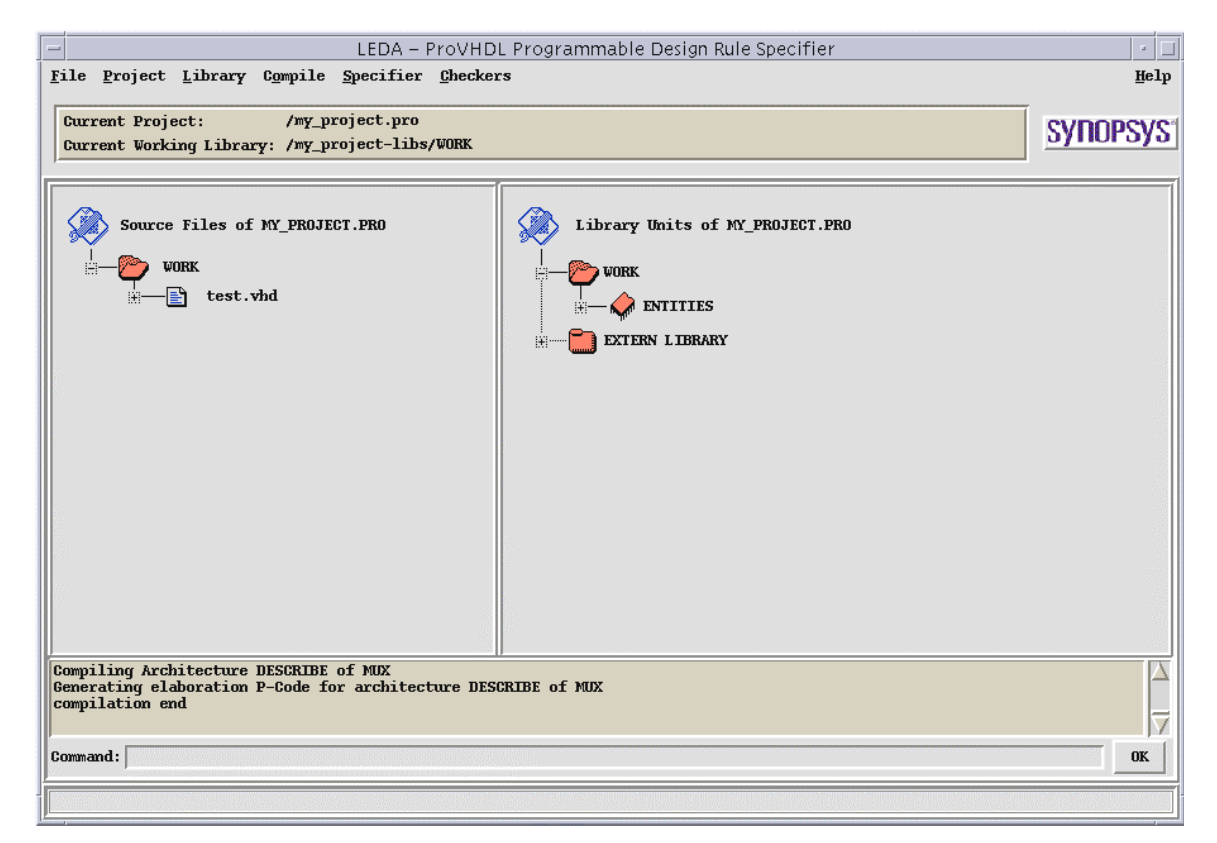

## <span id="page-12-0"></span>**3.4 Running the Checker**

<span id="page-12-1"></span>With the project built, we will now set up and run the Checker which will check the VHDL code against the rule in our policy.

- **1** From the Specifier choose **Checkers > Select rules**.
- **2** Deselect all policies except "my\_policy" by clicking any green boxes to gray. All boxes associated with "my\_policy" should be green.
- **3** Click on **OK**.
- **4** From the Specifier choose **Checkers > Execute checkers**. You should see an hourglass icon on screen, indicating the files are being processed.

After execution, you should now see crossed-out (False) icons in the right pane beside WORK and MODULES which indicate the rule (no inout declaration in module declaration)was violated.

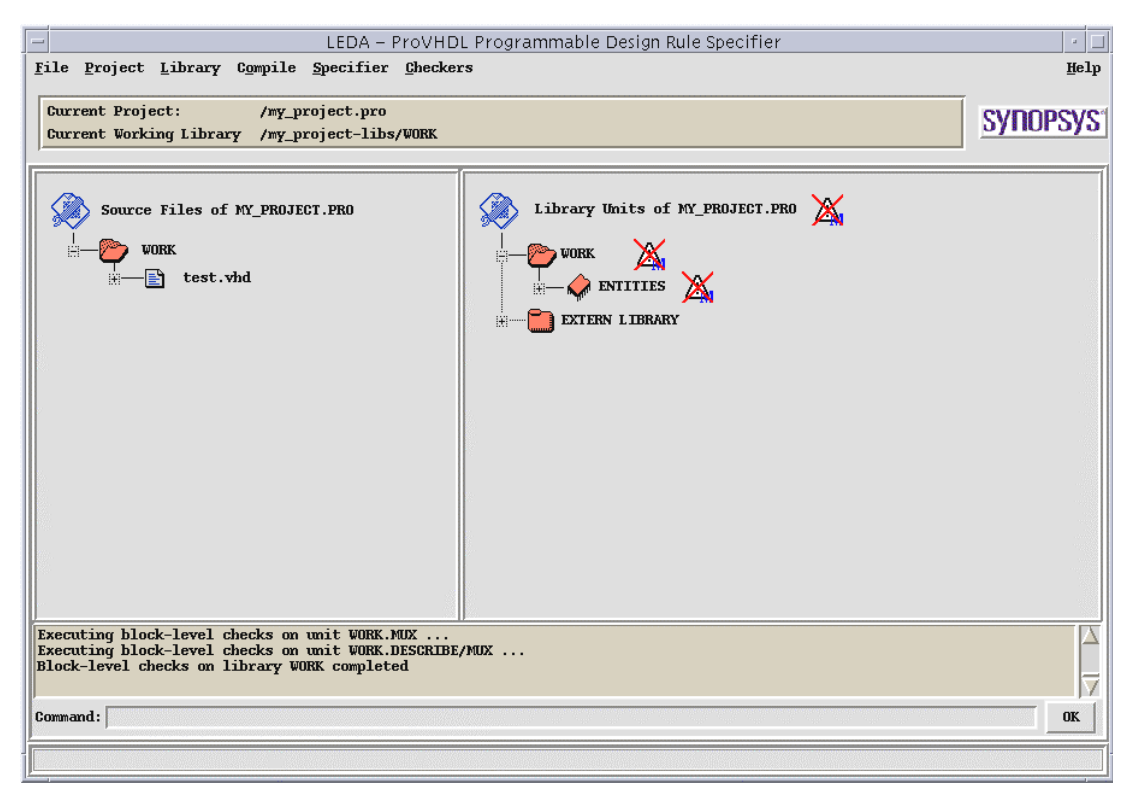

**5** With the mouse pointer over one of the crossed-out icons, double-click to view the error results (image below).

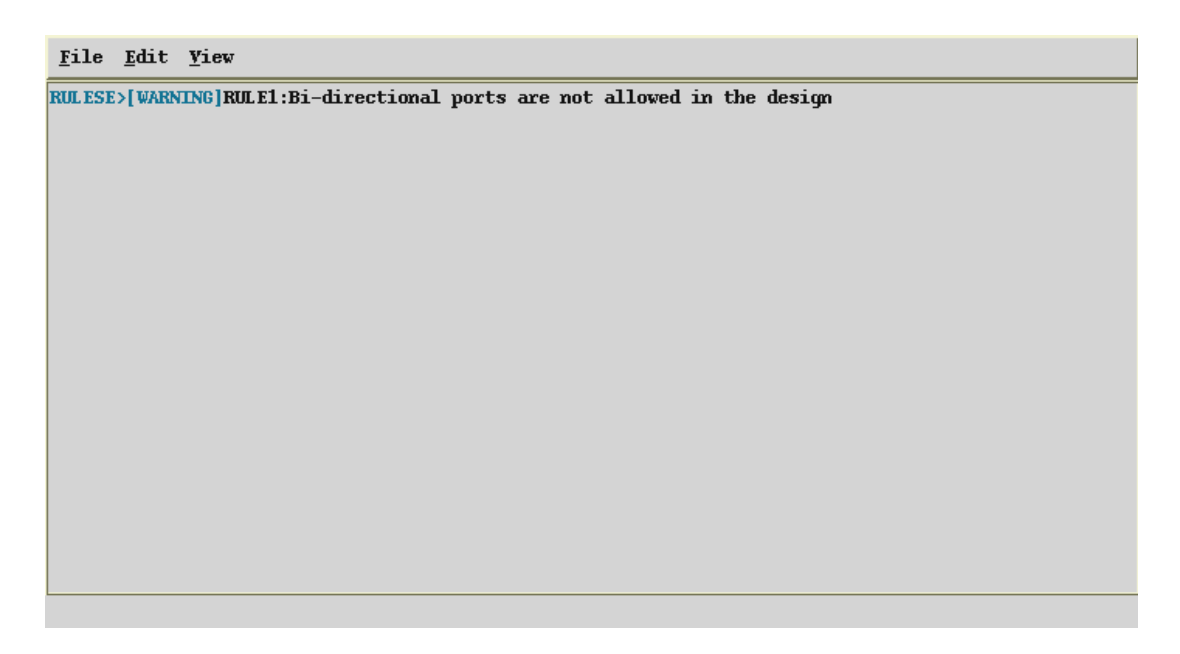

- **6** Left click on the **blue text** to view or edit the VHDL file ("test.vhd"). Right click on the **blue text** to view or edit the ruleset file ("ruleset.rl"). You can also use choose **View > Show HDL information** to see the errors listed with VHDL information. Left and right clicking the mouse over the **question marks** will give the same results as in the other view mode (Show only checker errors). To successfully compile the ruleset, you can delete the offending line of code in the VHDL file:
	- **k: inout bit);**

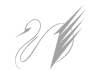

**Exercise:** Try deleting the line above and recompiling. Experiment with different modifications to both the VRSL and VHDL code and look at the results after compilation.

# <span id="page-14-0"></span>4. Rule Creation Wizard

<span id="page-14-1"></span>We have just learned how to create a simple rule using a text editor. Some rules, however, are used frequently even though they may be configured differently depending upon company coding standards.

Rather than obliging rule-writers to write VRSL code to implement these common rules, a Rule Creation Wizard has been provided to allow these rules to be configured through a GUI. The code representing the rules is then automatically generated.

To activate the Rule Creation Wizard, choose **Specifier > Specify Policies**. The Policy Manager window will open. Click on **Wizard**. The following window will appear:

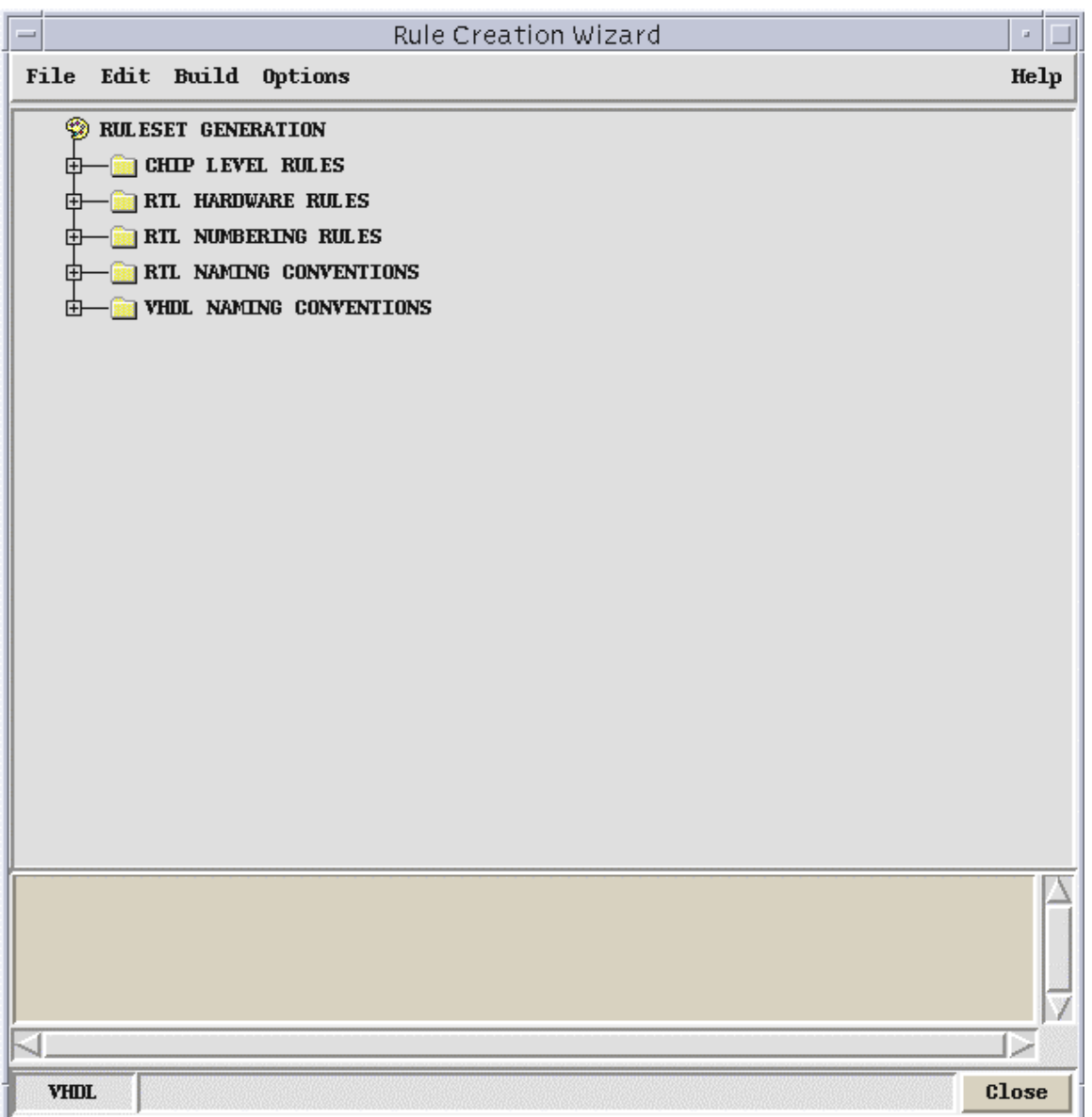

#### <span id="page-15-0"></span>**4.1 Using the Wizard**

By clicking each of the yellow folders  $\Box$  under the RULESET GENERATION tree, you can open up a ruleset and make appropriate selections for your policy. As an exercise, we will create a policy with a Set clock edge rule.

- **1** From the Wizard menu bar, choose **File > New ruleset**.
- **2** In the appropriate fields, enter the Policy name (e.g., "clock\_policy") and the Ruleset name (e.g., "clock rules"). The Ruleset filename will automatically be filled in with the Ruleset name prefix and the .rl extension. Click on OK.
- **3** Double-click on the RTL HARDWARE RULES folder  $\Box$ .
- **4** Click on the gray icon beside Set clock edge. The icon should turn to red indicating the ruleset has been activated. Gray indicates the rule is deactivated.
- **5** Click on the + beside the Set clock edge icon to view the arguments for this rule.

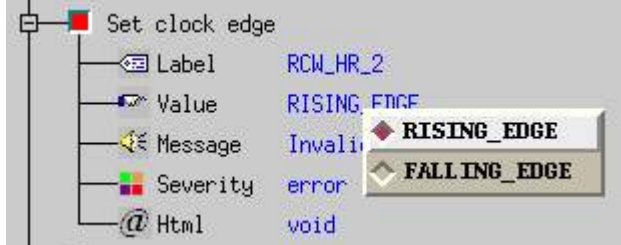

Rules can have the following arguments:

**EXECUTE:** Label: represents the label of the rule. To edit this label, click on the blue text.

**Message:** Message associated with the rule. To edit the message, click on blue text.

**Severity**: Severity of the rule (note, warning, error, and fatal). To change the severity, press right button on blue text to make severity menu appear and change the severity.

*a* Html: Html address of html document associated to the rule. To edit the address, click on blue text.

**E** Value: Some rules have may have a fixed value. To edit the value, click on blue text or press right button, depending on the rule.

- **6** For our example, we are going to change Severity to Warning (amber). Right-click over the **blue text** beside Severity, move the cursor down, and change error to warning. The Set clock edge icon should change from red to amber.
- **7** From the menu bar, select **Build > Build and Compile**. After a few moments, you should see the following message in the Result Frame of the main window: \*\*\* 1 VHDL rule created.
- **8** The Policy Manager window will appear and the new policy will be present in the Set of Policies pane.

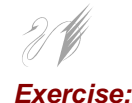

**Exercise:** Try adding more rules to your policy. Edit the rules with the text editor and with the mouse-click feature then recompile to see the results.

# <span id="page-17-0"></span>5. Basics of Rule Creation

<span id="page-17-1"></span>VRSL can be thought of as a meta or macro language with only six commands: FORCE, NO, LIMIT, SET, MAX, and MIN. Each command has a precise syntax with allowed keywords.

Two terms have specific definitions in VRSL: template and attribute. A template defines a "snapshot" of how the VHDL code should appear. An attribute represents the VHDL construct that is to be constrained.

## <span id="page-18-0"></span>**5.1 The Six LEDA Commands (ProVHDL)**

<span id="page-18-1"></span>The following table lists the syntax for the LEDA commands in abbreviated form. There are exceptions to this syntax that will be discussed throughout the tutorial.

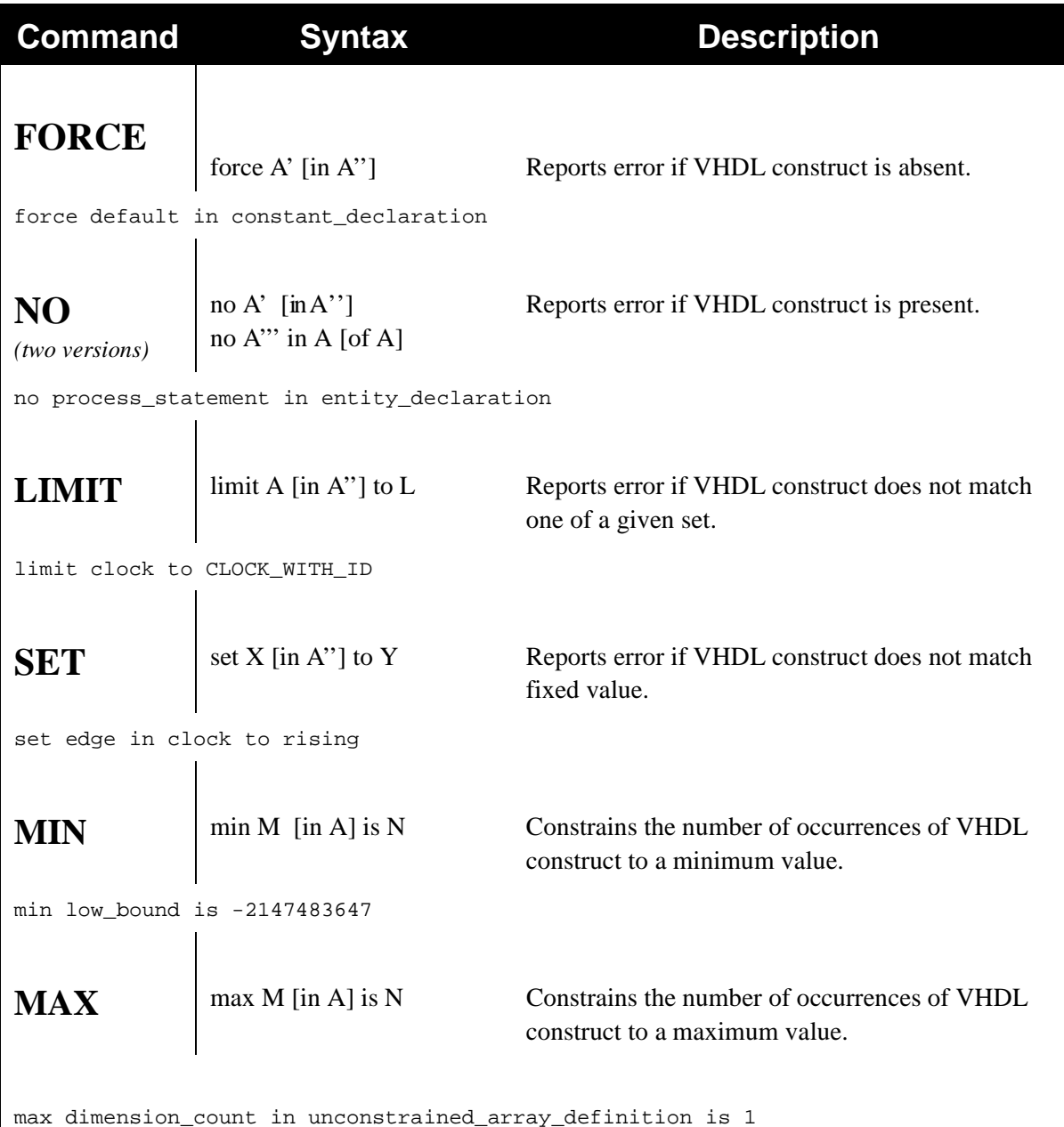

*where*

A = primary template or secondary template  $|A' = A$ , local attribute, or aggregate attribute  $A'' = A$  or all  $| A''' =$  list of templates L = limit list  $|X|$  = set\_attribute  $|Y|$  = STRING, number, or Enumerated type value  $M = max\_min\_attribute \mid N = a$  number  $\mid \cdot \mid$  denotes optional parameters *For an explanation of these terms, see the Appendix.*

#### <span id="page-19-0"></span>**5.2 Commands and General Rule Writing Guidelines**

The remainder of this tutorial is divided into the following command sections:

**FORCE** Command **NO** Command **LIMIT** Command **SET** Command **MAX/MIN** Command

Each section contains examples designed to give you an introduction to the basics of rule writing. The examples are chosen to give you a feel for VRSL's capabilities (what it can do) and the syntax of writing rules (how to do it). Examples denoted by a  $\frac{\text{VHDL}}{\text{C}}(e.g., Example 12: \frac{\text{VHDL}}{\text{D}})$  include VHDL code to further demonstrate the use of the rule.

All terminology used for writing rules comes from either the IEEE Standard 1076-1993 VHDL Language Reference Manual (LRM) or the LEDA ProVHDL Rule Specificier User Manual (User Manual). The LRM is the basis upon which the User Manual was created. The User Manual also contains a double cross-referenced index of templates and attributes called the SpecDex which is designed to be used as an "online" reference (PDF format).

While a few of the terms used by LEDA are unique to LEDA, nearly all of the terms can be found in the LRM. If you have a User Manual or LRM available, try to look up these terms and become more familiar with them. This will help in your understanding of VRSL. The appendix in this tutorial has examples of some frequently-used templates and attributes taken from the User Manual.

**Note:** Note that carriage returns have been inserted in the tutorial example messages to facilitate reading. When writing code, do not use carriage returns for messages; all message code lines must be continuous (i.e., no carriage returns inserted before the end).

Code as it is shown in this tutorial:

 message "Only Flip-flops with synchronous resets are allowed in the design according to current specs"

Code as it should be written in VRSL:

 message "Only Flip-flops with synchronous resets are allowed in the design according to current specs"

LEDA 3.0 - ProVHDL

### <span id="page-20-0"></span>**5.3 FORCE Command**

force A' [in A'']

*where*

 $A =$  primary template or secondary template  $A' = A$ , local attribute, or aggregate attribute  $A'' = A$  or all

The FORCE command can be thought of as a requirement that at least one occurrence of a particular construct be **present** in the VHDL code.

# <span id="page-20-1"></span> **Example 1: FORCE command (rule basics)**

As our first example of the FORCE command, we are going to create a rule that makes deferred constant declarations illegal. The following code shows how we can write this rule.

```
Example_1:
  force default in constant_declaration
  message "Deferred constant declarations are illegal"
   severity ERROR
```
In this example, default is an attribute within the context of constant declaration. The attribute represents the VHDL clause that is to be constrained. The context indicates the circumstances under which the command (constraint) is to be applied.

Notice the message and severity lines in the code. The message line contains the text that will be displayed when the rule is violated. The severity line indicates the level of the violation (note, warning, error, and fatal). If these lines of code are not present, the rule will not be flagged and you will have no way of knowing that the rule has been violated. Therefore, omit the message and severity lines only under special circumstances.

Regarding terminology, the LRM defines constant declaration (LRM §4.3.1.1) as follows:

```
constant declaration ::=
      constant identifier_list : subtype_indication [ := expression ] ;
```
If you look in the User Manual, you will see the following definition for constant\_declaration:

Primary template belonging to classes: OBJECT\_ITEM

Attribute **Example 2018** Kind Limit\_Kind

identifier template ID

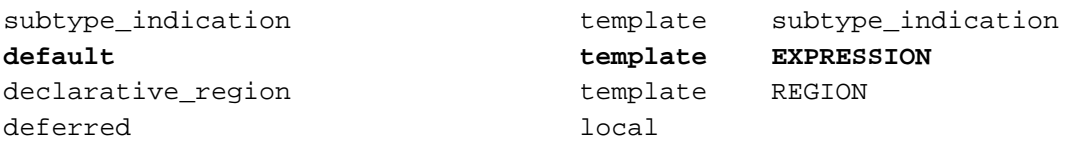

Notice the occurrence of default (in bold) in the definition. Also notice that constant\_declaration is a primary template in the User Manual.

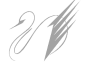

**Note:** Reference information will be provided for the first three examples in this tutorial. It is left as an exercise for you to use the LRM and the User Manual to find information for the remaining examples. The User Manual has a double cross-referenced index of templates and attributes called the **SpecDex**. Many novice users find this index, particularly the Attribute x Template index, helpful in understanding VRSL.

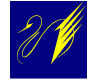

#### <span id="page-21-0"></span> **Example 2: HTML error reporting**

For our second example, we are going to write a rule requiring that process sensitivity lists be complete. Additionally, we will include some HTML code that will provide additional information about errors. The following code shows how we can write this rule.

```
Example_2:
   force complete_sensitivity in process_statement
  message "Missing or redundant signals in sensitivity list"
   severity ERROR
```
Sometimes we may need more explanation of a rule violation than the single-line error message that pops up on screen. This can be accomplished by inserting an HTML reference document below the message line.

```
force complete_sensitivity in process_statement
  message "Missing or redundant signals in sensitivity list"
  html_document "rmm_rtl_coding_guidelines.html#G_5_5_5_1"
   severity ERROR
```
When the rule is violated, the user is directed to the HTML document where more information is available. Notice that the format includes an optional link within the HTML document  $(\text{\#G_5_5_1\_1})$  to the specific location of the reference.

**Exercise:** Using the very first exercise in this tutorial, add an html document reference line of code and recompile. For the reference document, either create a simple HTML document or just reference a known HTML address.

> The terms complete\_sensivity and process\_statement can be found in the User Manual as a local attribute and a primary template, respectively. Although process\_statement is defined in the LRM, complete sensivity is not found in the LRM.

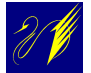

#### <span id="page-22-0"></span> **Example 3: hardware rule**

For our third example, we are going to write a hardware rule requiring that synchronous resets be present in all flip-flops. A hardware rule controls the "hardware semantics" of VHDL. This means certain VHDL constructs infer specific hardware features if the description is synthesized. The following code shows how we can write this rule.

```
Example_3:
```

```
 force synchronous_reset in flipflop
 message "Flip-flops with synchronous resets only"
 severity ERROR
```
Both synchronous\_reset and flipflop can be found in the User Manual as primary templates, however neither term is found in the LRM. Be aware that some terms may be found in the User Manual and not in the LRM. Conversely, some terms may be found in the LRM and not in the User Manual.

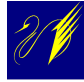

#### <span id="page-22-1"></span> **Example 4: VHDL template basics**

We are now going to write a rule that will formally introduce the concept of templates. Understanding templates is one of the keys to learning VRSL.

#### <span id="page-22-2"></span>**5.3.1 Templates**

A template defines a snapshot of how the VHDL code should appear. Templates can also be thought of as basic elements of VRSL code that are used to build a rule or even another template. Templates can be either pre-packaged (primary template or secondary template) or user-defined. The template always precedes the code that calls it.

For our example, we want to write a rule requiring that signal declarations in packages have default values. For this rule, we will first create a template named PKG\_SIG\_DECL. Note that the name of the template is our choice, however upper-case lettering is a convention that helps identify templates in the VRSL code.

```
 template PKG_SIG_DECL is signal_declaration
 force default
 end
```
#### **VHDL Code**

The following VHDL code demonstrates the use of this rule to flag an error.

```
PACKAGE example4_pkg IS
    -- Program memory:
   CONSTANT sq1 : NATURAL ; -- Will fire, because there is no
                                      default value 
    CONSTANT sg2 : NATURAL := 16; -- OK, default value is 16
   CONSTANT sg3 : NATURAL ; -- Will fire, because there is no
                                     default value
   CONSTANT sg4 : NATURAL := 2* sg2; -- OK, default value is 2*sg2END example4_pkg
```
Regarding the VRSL code we just wrote, note the similarity of the template syntax to that of the six basic LEDA commands:

<span id="page-23-0"></span>template C is A

where

 $C =$  the name of the template  $A =$  primary template or secondary template

All templates have this general form with the template description (code) falling between the template and end statements. The template description can contain multiple lines of code.

Getting back to the function of our code, the force default line requires (forces) this template to be default with regard to signal declarations. In effect, this template is only looking for VHDL code that deals with default signal declarations.

The next step in writing our rule is to implement a LIMIT command that will actually be our rule. The next section of the code looks like this:

```
 limit signal_declaration in package_declaration to PKG_SIG_DECL
 message "Signal declarations in packages must have default value"
 severity ERROR
```
When we assemble the two parts, the code looks like this:

```
 template PKG_SIG_DECL is signal_declaration
    force default
   end
Example_4:
   limit signal_declaration in package_declaration to PKG_SIG_DECL
   message "Signal declarations in packages must have default value"
   severity ERROR
```
This example introduces you to the basics of templates. As a short exercise, look up the signal\_declaration in both the LRM and the User Manual. Try and understand the similarities and differences between the terminology used in each manual. Also study the syntax and structure of the basic template used in this example. Remember that understanding templates is one of the keys to learning VRSL.

### <span id="page-25-0"></span>**5.4 NO Command**

<span id="page-25-3"></span>*Two versions:*

no A' [in A''] no A''' in A [of A]

*where*

 $A =$  primary template or secondary template  $A' = A$ , local attribute, or aggregate attribute  $A'' = A$  or all  $A'''$  = list of templates

The NO command can be thought of as a requirement that a particular construct be **absent** in the VHDL code.

#### <span id="page-25-1"></span> **Example 5: NO command without context**

In this first example of the NO command, we will write a simple rule without context. The rule requires that alias declarations be ignored. The following code shows how we can write this rule.

```
Example_5:
   no alias_declaration
  message "Alias declarations are ignored"
   severity WARNING
```
#### <span id="page-25-2"></span>Example 6: **VHDL NO command with context**

In our next example of the NO command, we will add context to the command. This first rule we are writing requires that process statements be ignored in (the context of) entity declarations. The following code shows how we can write this rule.

```
Example_6a:
  no process_statement in entity_declaration
   message "Process statements are ignored in entities"
   severity WARNING
```
#### **VHDL Code**

The following VHDL code demonstrates the use of this rule to flag an error.

---------------------------------------------------------------------- -- ENTITY DECLARATION ------------------------------------------------ ---------------------------------------------------------------------- -- LIBRARY DEFINITIONS LIBRARY IEEE; USE IEEE.STD\_LOGIC\_1164.ALL; ENTITY example\_6a\_en IS GENERIC ( width : NATURAL := 16 ); PORT ( clk : IN STD\_LOGIC; -- clock reset\_n : IN STD\_LOGIC; example the set of the set of the set of the set of the set of the set of the set of the set of the set of the set of the set of the set of the set of the set of the set of the set of the set of the en : IN STD\_LOGIC; en the state of the state of the state of the state of the state of the state of the state of the state of the state of the state of the state of the state of the state of the state of the state of the s d : IN STD\_LOGIC\_VECTOR(width -1 DOWNTO 0); -- data in q : OUT STD\_LOGIC\_VECTOR(width -1 DOWNTO 0) -- data out ); reg: PROCESS (clk) <===== Will fire BEGIN IF RISING\_EDGE(clk) THEN IF reset\_n =  $'0'$  THEN  $q \leq (OTHERS \implies '0')$ ; ELSE IF en =  $'1'$  THEN  $q \leq d$ ; END IF; END IF; EN IF; END PROCESS reg; END example\_6a\_en;

The second rule for this example is left as an exercise for you. See if you can complete the rule in the following exercise.

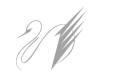

**Exercise:** Write a rule that requires that port default values be ignored. Hint: The context for this rule is a primary template that can be found in the User Manual and also in the very first exercise in this tutorial. Fill in your answer below.

LEDA 3.0 - ProVHDL

no default in \_\_\_\_\_\_\_\_\_\_\_\_\_\_\_\_\_\_\_\_\_\_\_ message "Port default values are ignored" severity WARNING

Example\_6b:

```
 no default in port_declaration
 message "Port default values are ignored"
 severity warning
```
#### <span id="page-27-0"></span> **Example 7: NO inferring a hardware rule**

The use of latches is generally considered poor coding practice. We will use this example to write a rule that globally prohibits latches in VHDL code. Since a latch is hardware, this is another example of a hardware inference rule similar to the one we saw in Example3.

```
Example_7:
  no latch
  message "Avoid using latches in design"
  html_document "rmm_rtl_coding_guidelines.html#G_5_5_2_1"
  severity ERROR
```
#### <span id="page-27-1"></span> **Example 8: NO command used with a template**

In this example, we introduce the use of a NO command with a template. The rule we are writing prohibits the use of an XNOR binary operator.

```
 template NO_XNOR is binary_operation
    limit operator symbol to "STD.STANDARD.XNOR"
  end
Example_8:
 no NO_XNOR in binary_operation
 message "STD.STANDARD.XNOR operator not allowed"
 severity ERROR
```
Pay particular attention to how the NO command calls the template in this example.

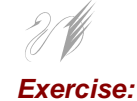

**Exercise:** Try to write a rule that prohibits the use of the XOR binary operator.

### <span id="page-28-0"></span> **Example 9: expressions in attribute names**

In this example, we want write a rule to prohibit the use of expressions in attribute names. First, we create a template using a NO command without context in which expressions are prohibited in attribute names. Next, we use the LIMIT command to constrain the VHDL code according to the template.

```
 template ATTR_NAME is attribute_name
    no expression
   end
Example_9:
   limit attribute_name to ATTR_NAME
   message "Expressions in attribute names are illegal"
   severity ERROR
```
### <span id="page-29-0"></span>**5.5 LIMIT Command**

```
limit A [in A''] to L*
```
*where*

 $A =$  primary template or secondary template  $A'' = A$  or all

 $L =$ limit list

Whereas the FORCE and NO commands represent two extremes, the LIMIT command allows VHDL constructs to fall within a prescribed legal set.

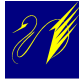

#### <span id="page-29-1"></span> **Example 10: clock naming (basic LIMIT command)**

Since we have already seen the LIMIT command used with other commands, it will be helpful to look at a standalone LIMIT command. Suppose we want to limit all clocks to one name (e.g., "clk"). We can do this with the following code.

```
template CLOCK_WITH_ID is clock
  limit identifier to "^clk"
end
Example_10:
  limit clock to CLOCK_WITH_ID
  message "A clock signal should be called 'clk'"
  severity ERROR
```
Pay particular attention to the overall structure of the code. We first create the CLOCK\_WITH\_ID template to describe the clock by limiting the clock name to "clk." We then write the rule that limits all clocks to the name ("clk") as described in the template.

# <span id="page-29-2"></span> **Example 11: VHDL LIMIT command and combinatorial logic**

In this example, we will use the LIMIT command to write a rule that prohibits combinatorial processes from inferring registers or latches. The following code shows how we can write this rule.

```
 template PSS_COMBINATIONAL is process_statement
    force combinatorial
   end
Example_11:
```

```
 limit process_statement to PSS_COMBINATIONAL
 message "Only combinatorial process statements allowed"
 severity WARNING
```
The template section of code constrains for combinatorial (combinational) logic while the LIMIT command enforces the rule by limiting process statements to combinational logic only.

#### **VHDL Code**

The following VHDL code demonstrates the use of this rule to flag an error.

```
library IEEE;
use IEEE.std_logic_1164.all;
entity example_11_en is 
 port (clk : in std_logic;
         data_in : in std_logic_vector(63 downto 0);
      data_out : out std_logic_vector(63 downto 0)
        );
end example_11_en;
architecture RTL of example_11_arch is 
  signal ff in : std logic;
   signal ff_out : std_logic;
  signal comb : std_logic;
begin
   Data_input: process -- <==== Will fire here
               begin
              wait until clk'event and clk = '1';ff_in \leq data_in(55);
               end process Data_input; 
  comb \leq not ff_in; Data_output : process -- <==== Will fire here
                 begin
              wait until clk'event and clk = '0';ff out \leq comb;
                 end process Data_output; 
  data\_out(63) \leq ff\_out;data_out(62 downto 0) <= (others => '0');
```
end RTL;

# <span id="page-31-0"></span> **Example 12: VHDL full LIMIT command**

This example demonstrates the use of the full LIMIT command. The rule requires entities be named according to a particular format.

```
Example_12:
   limit file_name in entity_declaration to "<entity>.vhd"
   message "Entities should be limited to files named <entity_name>.vhd"
   severity WARNING
```
#### **VHDL Code**

The following VHDL code demonstrates the use of this rule to flag an error.

```
library IEEE;
use IEEE.std_logic_1164.all;
entity example_18_en is
 port (clk : in std_logic;
        clk1 : in std_logic;
        data_in : in std_logic_vector(63 downto 0);
        data_out : out std_logic_vector(63 downto 0)
       );
end example_18_en;
```
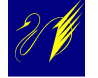

#### <span id="page-31-1"></span> **Example 13: LIMIT command with multiple templates**

This example demonstrates the use of the LIMIT command with multiple templates. It also introduces the use of the SET command. We are writing a rule that prohibits the use of literals in signal assignment statements.

```
 template LOGIC_1 is literal
 limit value to "1"
  set value_type to enumerated_literal_type
 end
```

```
 template LOGIC_0 is literal
    limit value to "0"
    set value_type to enumerated_literal_type
   end
   template LOGIC_Z is literal
    limit value to "Z"
    set value_type to enumerated_literal_type
   end
   template INTEGER_0 is literal
    limit value to 0
    set value_type to integer_literal_type
   end
   template INTEGER_1 is literal
    limit value to 1
    set value_type to integer_literal_type
  end
Example_13:
   limit literal in signal_assignment_statement to LOGIC_1,
                                                   LOGIC_0,
                                                   LOGIC_Z,
                                                   INTEGER_0,
                                                   INTEGER_1
  message "No literals in signal assign. statements-- use constants"
  html_document "rmm_rtl_coding_guidelines.html#G_5_3_2_1"
   severity WARNING
```
Note how all the templates are called from a single LIMIT command (bolded).

# <span id="page-32-0"></span> **Example 14: LIMIT command and conditionals**

In this example, we formally introduce the use of conditionals (if... then) with LIMIT commands. It is important to understand that LIMIT commands are the only LEDA commands that use conditional statements.

The rule we are writing constrains the prefix of active low and high resets. To write this rule, we first write four templates that do the following: 1) define high asynchronous reset edges, 2) define high asynchronous names, 3) define low asynchronous reset edges, and 4) define low asynchronous names. We then test for the conditions we have defined in the templates and if met, the rule is implemented with the appropriate LIMIT command. Before we write the rule, however, let's look at an important concept.

#### <span id="page-33-0"></span>**5.5.1 BETTER Rule Writing Paradigm**

<span id="page-33-1"></span>At this point, you should notice a pattern emerging when writing rules in VRSL: the basic elements of the rule description become templates which then become rules. We now introduce the concept of adding conditional logic statements in our code to translate these template elements into complex rules. This BETTER rule writing paradigm is summarized as follows:

#### **B**asic rule descriptive **E**lements become **T**emplates which using logic **T**ranslat**E** into **R**ules.

Using the *BETTER* paradigm, you should be able to sketch out the basic structure of complex rules even though you may not be able to fill in all the keywords. Let's try to apply *BETTER* to our rule for this example (constraining the prefix of active low and high resets).

According to the first part of *BETTER*, we know the **B**asic rule **E**lements will become **T**emplates. The second part of *BETTER* tells us we will then use these templates with conditional logic (LIMIT commands) to **T**ranslat**E** into our **R**ule.

First, we will set up the templates. We know we need at least two templates for this rule since we are dealing with high and low resets. Recalling our template syntax ( $\text{template } \subset \text{ is } A$ ), we can easily sketch in the basic template structure as follows:

```
template (high asynch reset) is A
     LEDA command
   end
   template (low asynch reset) is A
     LEDA command
   end
```
Recalling the second paragraph at the beginning of this example, we will actually need four templates to get the job done. Try the following exercise before you see how the template code is written.

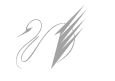

**Exercise:** Since four templates are needed, we know that each reset (high or low) will have two templates. For each reset, we will need to define the edge type and naming convention. See if you can sketch out the four templates using the User Manual. Hint: Substitute asynchronous\_reset for A in the code above.

Hopefully, you got something similar to the following for the templates:

```
template HIGH_ASYNCH_RESET is asynchronous_reset
    set edge to High Level
   end
   template HIGH_ASYNCH_RESET_NAME is asynchronous_reset
    limit identifier to "^rst", "^rst$"
```
 end template LOW\_ASYNCH\_RESET is asynchronous\_reset set edge to Low\_Level end template LOW\_ASYNCH\_RESET\_NAME is asynchronous\_reset limit identifier to "^rst\_n\$" end

Now, let's finish up the rule using the last part of the *BETTER* paradigm (i.e., use conditional logic to **T**ranslat**E** into our **R**ule). This means we need conditional LIMIT commands (if… then) to test for conditions and implement rules.

The overall structure of the code should look like the following:

(Note that the templates are symbolic for instructional purposes)

```
 template xyz-high1 is A
 template xyz-high2 is A
 template xyz-low1 is A
 template xyz-low2 is A
 limit A to (xyz-high1, xyz-low1) severity NOTE
 if (xyz-high1) then
   limit A to (xyz-high2)
   message "message text goes here"
   severity ERROR
 end if
 if (xyz-low1) then
   limit A to (xyz-low2)
   message "message text goes here"
   severity ERROR
 end if
```
The difficulty now is determining A. If you did the previous exercise, you would know that **A** for the templates and the LIMIT commands is asynchronous\_reset. Filling in the LEDA commands are now all we have left to complete our code.

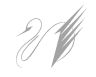

**Exercise:** Try to fill in the rest of the code for this rule using the BETTER paradigm. Remember to use the reference manual.

When we put everything together, the complete code looks like the following:

```
 template HIGH_ASYNCH_RESET is asynchronous_reset
  set edge to High_Level
 end
 template HIGH_ASYNCH_RESET_NAME is asynchronous_reset
  limit identifier to "^rst", "^rst$"
 end
 template LOW_ASYNCH_RESET is asynchronous_reset
   set edge to Low_Level
 end
```

```
 template LOW_ASYNCH_RESET_NAME is asynchronous_reset
    limit identifier to "^rst n$"
  end
-- Use ^rst for active high reset signals, rst_n for active low
  limit asynchronous_reset to HIGH_ASYNCH_RESET,LOW_ASYNCH_RESET severity NOTE
     if HIGH_ASYNCH_RESET then
       Example_14:
       limit asynchronous_reset to HIGH_ASYNCH_RESET_NAME
       message "Active high resets should be prefixed with rst"
       html_document "rmm_rtl_coding_guidelines.html#G_5_2_1_9"
       severity WARNING
     end if
     if LOW_ASYNCH_RESET then
       Example_14:
       limit asynchronous_reset to LOW_ASYNCH_RESET_NAME
       message "Active low resets should be called rst_n"
       html_document "rmm_rtl_coding_guidelines.html#G_5_2_1_9"
       severity WARNING
     end if
```
You should review this example, paying particular attention to the application of the *BETTER*  paradigm and the overall structure of the code. Conditional LIMIT commands are one of the most powerful tools in VRSL.

### <span id="page-37-0"></span>**5.6 SET Command**

set X [in A''] to Y

*where*

 $A =$  primary template or secondary template  $A'' = A$  or all  $X = set$  attribute  $Y = STRING$ , number, or Enumerated type value

The SET command sets an attribute to a certain value.

# <span id="page-37-1"></span> **Example 15: full SET command**

We have already seen a SET command used in a previous example with a LIMIT command.

```
 set value_type to enumerated_literal_type
```
It should be obvious that the SET command is setting an attribute to a value. In our first example of the SET command, we will use the full SET command to write a rule to make sure that for loops have globally static bounds. The following code shows how we can write this rule.

```
Example_15:
  set evaluation_time in for_loop_statement to Globally_Static_Evaluation
  message "For loops must have globally static bounds"
  severity ERROR
```
#### <span id="page-37-2"></span> **Example 16: SET command with template**

In this example, we demonstrate the use of a template with a SET command. The rule we are writing prohibits real literals.

```
 template BAD_LIT is literal
     set value_type to real_literal_type
  end
Example_16:
  no BAD_LIT in literal
```
 message "Real literals are not allowed" severity ERROR

### <span id="page-39-0"></span>**5.7 MAX/MIN Command**

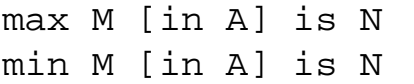

*where*

 $A =$  primary template or secondary template

 $M = max\_min\_attribute$ 

 $N = a$  number

The MAX/MIN command is used to establish maximum/minimum values for certain attributes. Note that you can only set maximum and minimum values for certain templates.

# <span id="page-39-1"></span> **Example 17: VHDL clock expressions**

In this example of a MAX command, we establish a maximum of one clock expression per process.

```
Example_17:
  max clock_expression_count in process_statement is 1
  message "Only one clock expression per process is allowed"
  severity ERROR
```
#### **VHDL Code**

The following VHDL code demonstrates the use of this rule to flag an error.

```
architecture RTL of example_18_en is
   signal ff_in : std_logic;
   signal ff_out : std_logic;
  signal comb : std_logic;
begin
   Data_input: process (clk) -- <==== Will NOT fire here
               begin
                if (clk'event) and clk = '1' then
                ff_in \le data_in(55);
           end if;
               end process Data_input;
   comb <= not ff_in;
```

```
 Data_output : process (clk, clk1) -- <==== Will fire here
                  begin
                    if (clk'event) and clk = '0'then
                   ff\_out \leq count end if;
   if (clk1'event) and clk1 = '0' then
                ff\_out \leq = comb; end if;
                  end process Data_output;
  data\_out(63) \leq ff\_out;data_out(62 downto 0) <= (others => '0');
end RTL;
```
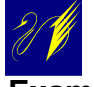

#### <span id="page-40-0"></span> **Example 18: duplicate rule labels and messages**

This example shows the use of a common label and message with multiple rules. Notice the duplicate rule labels and messages. Since the rule we are writing prohibits multi-dimensional arrays, we must establish the maximum dimension (1) for both unconstrained and constrained arrays. Thus, we are able to use the same rule label and error message.

```
Example_18:
   max dimension_count in unconstrained_array_definition is 1
   message "Multi-dimension arrays are illegal"
   severity ERROR
Example_18:
   max dimension_count in constrained_array_definition is 1
   message "Multi-dimension arrays are illegal"
   severity ERROR
```
At first glance the MAX commands look identical, but if you look closer you will see that their context (bolded) is different.

# <span id="page-40-1"></span> **Example 19: template inheritance**

In this example, we use a MAX command to show how one template can inherit another. The rule is limiting the entity name to 20 characters.

```
 template SHORT_ENTITY_ID is identifier
    max character_count is 20
  end
   template SHORT_NAMED_ENTITY is entity_declaration
     limit identifier to SHORT_ENTITY_ID
  end
Example_19:
  limit entity declaration to SHORT NAMED ENTITY
     message "Name of entity is too long - Max 20 characters"
    html_document "rmm_rtl_coding_guidelines.html#G_5_2_1_4"
     severity ERROR
```
Notice how the second template inherits from the first template. This inheritance process is valid for any of the LEDA commands.

# <span id="page-41-0"></span> **Example 20: multiple MAX/MIN commands**

This example shows how MAX and MIN commands can be combined in a single template. The rule sets the range for integer values.

```
 template MAX_INTEGER_RANGE is range
     max high_bound is 2147483647
    min low_bound is -2147483647
   end
Example_20:
   limit range in integer_type_definition to MAX_INTEGER_RANGE
  message "Integer value must be in range -(2**31-1) to (2**31-1)"
   severity ERROR
   end
```
# <span id="page-42-0"></span>6. Appendix

## <span id="page-42-1"></span>**6.1 Definition of Command Terminology**

Following is a partial listing of keywords, templates, and attributes used in VRSL. This information comes from the ProVHDL Rule Specificier User Manual. The User Manual also contains a double cross-referenced index of templates and attributes called the SpecDex which is designed to be used as an "online" reference (PDF format).

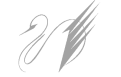

### <span id="page-43-0"></span>**6.1.1 Commonly-used Primary Templates (primary\_template)**

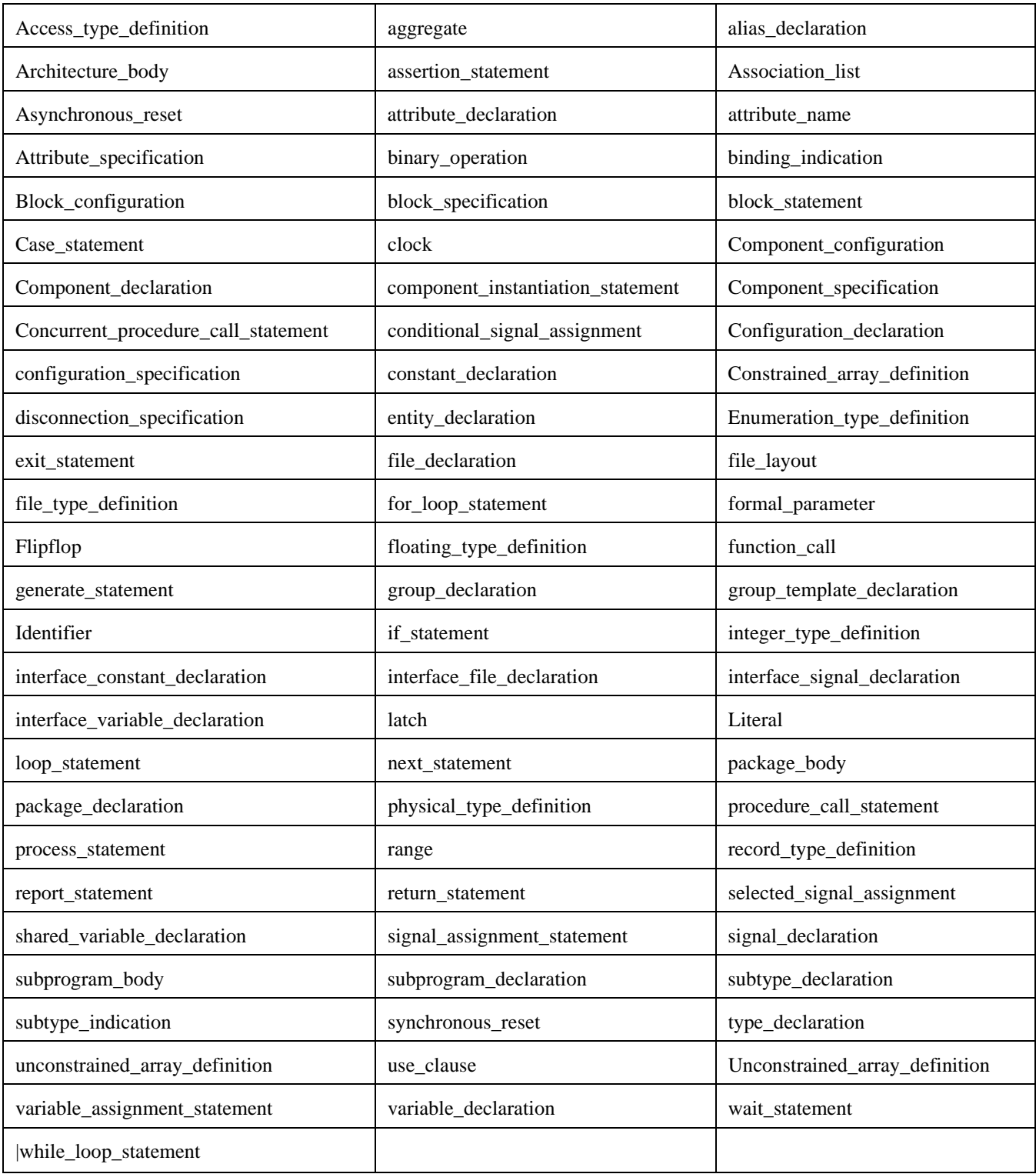

### <span id="page-44-0"></span>**6.1.2 Commonly-used Secondary Templates (secondary\_template)**

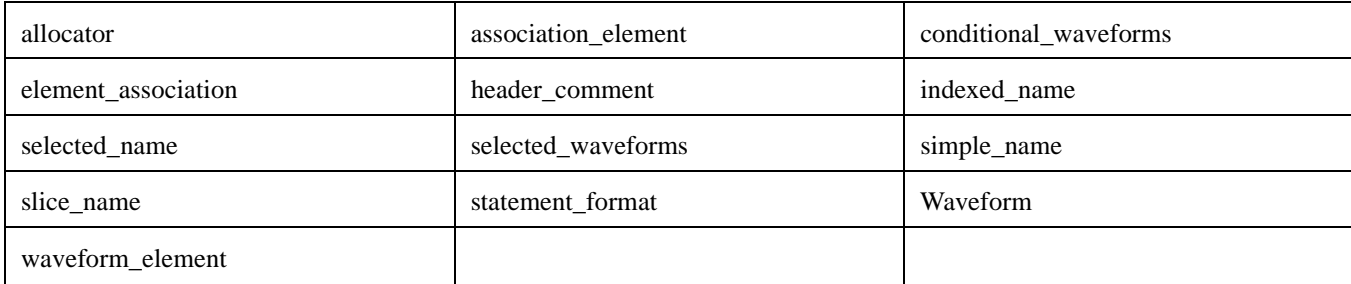

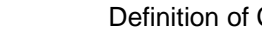

### <span id="page-45-0"></span>**6.1.3 Commonly-used Local Attributes (local\_attribute)**

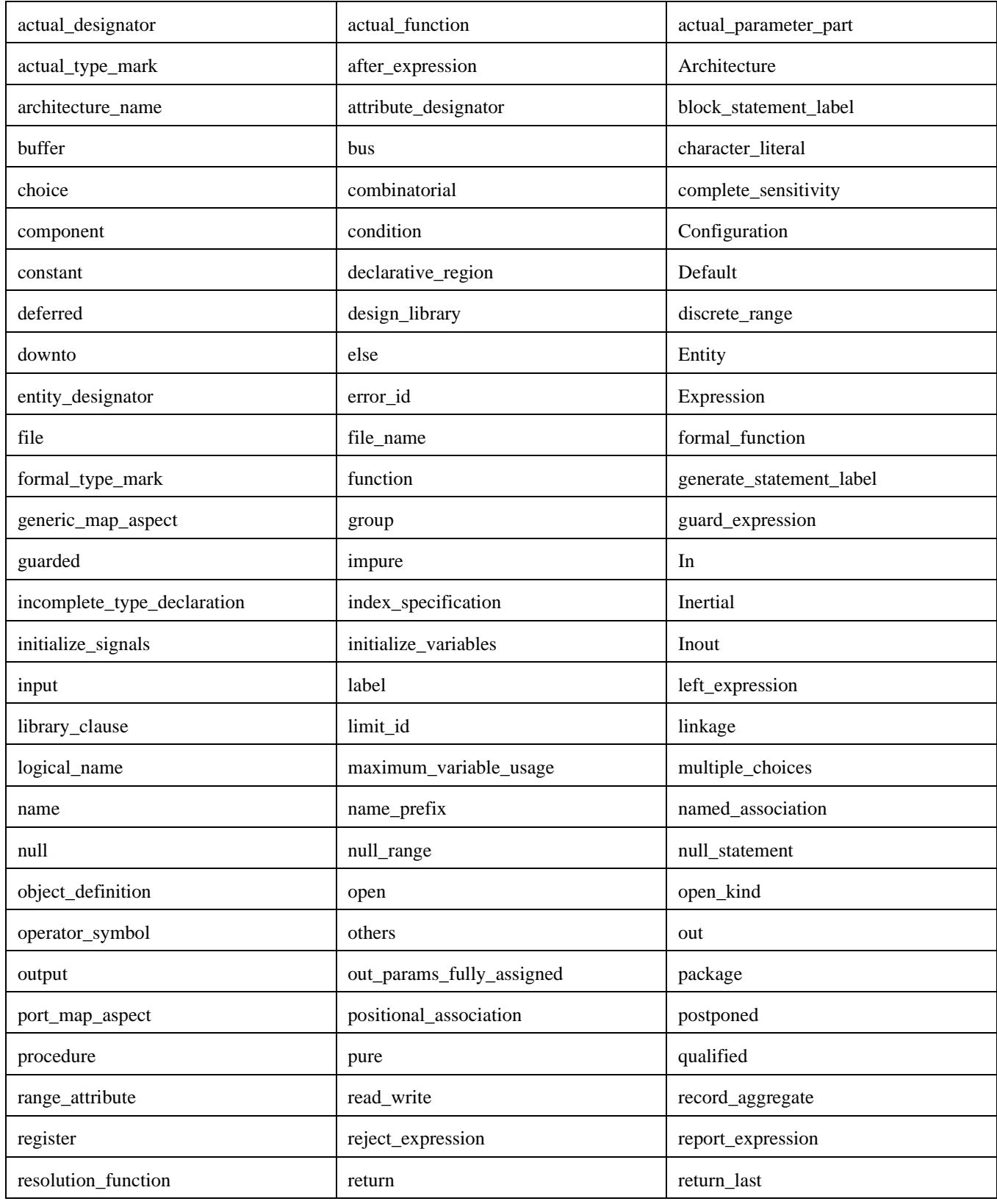

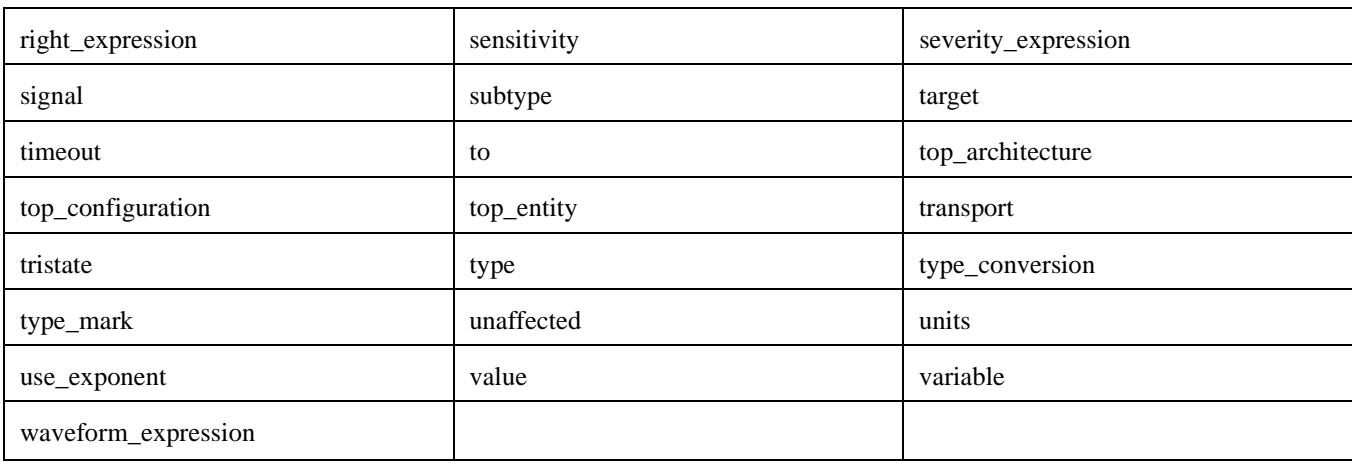

#### **Commonly-used Aggregate Attributes (aggregate\_attribute)**

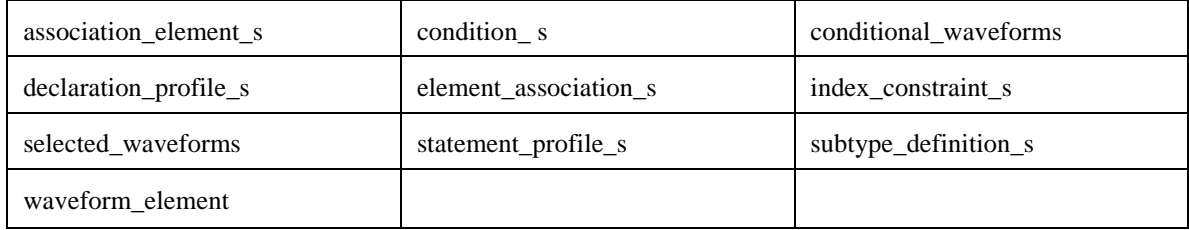

#### <span id="page-46-0"></span>**limit\_list**

one\_of\_limit\_list, allof\_id\_list, allof\_template\_list

#### **set\_attribute**

base, base\_specifier, evaluation\_time, value\_type

#### **max\_min\_attribute**

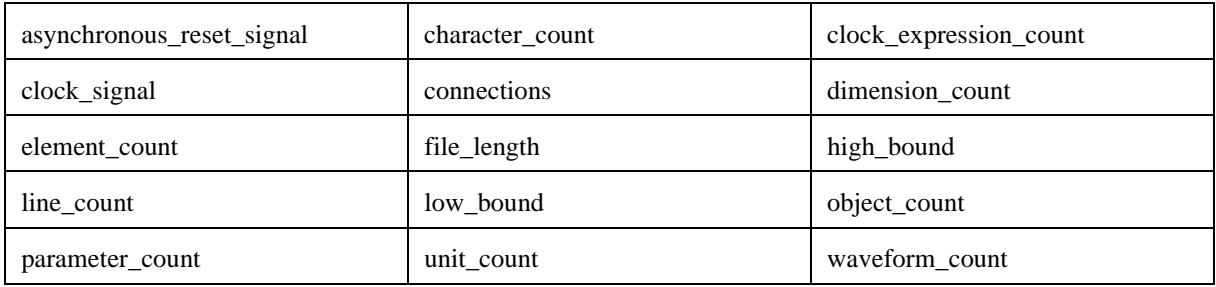

LEDA 3.0 - ProVHDL

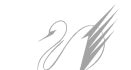

# Index

# B

[BETTER Rule Writing Paradigm 30](#page-33-1)

# C

Checker [running 9](#page-12-1) [creating a Policy 5](#page-8-1) [creating a project file 8](#page-11-1) [creating a Verilog file 7](#page-10-1) [creating a VRSL Ruleset file 5](#page-8-1)

# F

[first exercise 4](#page-7-1)

# L

[LEDA Commands 15](#page-18-1) [limit list 43](#page-46-0)

# N

[NO Command 22](#page-25-3)

# P

policy [creating 5](#page-8-1) project file [creating 8](#page-11-1)

# R

[Rule Creation basics 14](#page-17-1) [Rule Creation Wizard 11](#page-14-1) ruleset file [creating 5](#page-8-1)

## T

template

[defined 20](#page-23-0)

# V

Verilog file [creating 7](#page-10-1) VRSL and VHDL [difference 4](#page-7-2) [VRSL defined 4](#page-7-3)